### **BAB V**

## **IMPLEMENTASI DAN PENGUJIAN SISTEM**

### **5.1. IMPLEMENTASI SISTEM**

Pada tahap ini akan dilakukan tahap implementasi sistem, yaitu proses menerjemahkan desain sistem yang telah dirancang pada tahap sebelumnya. Adapun hasil dari implementasi rancangan Aplikasi yang dibuat adalah sebagai berikut

1. Tampilan Halaman *Login*

Tampilan halaman *login* pengguna merupakan implementasi dari rancangan halaman *login* pada gambar 4.12 sedangkan listing programnya ada pada lampiran. Tampilan sistemnya dapat dilihat pada Gambar 5.1 dibawah ini:

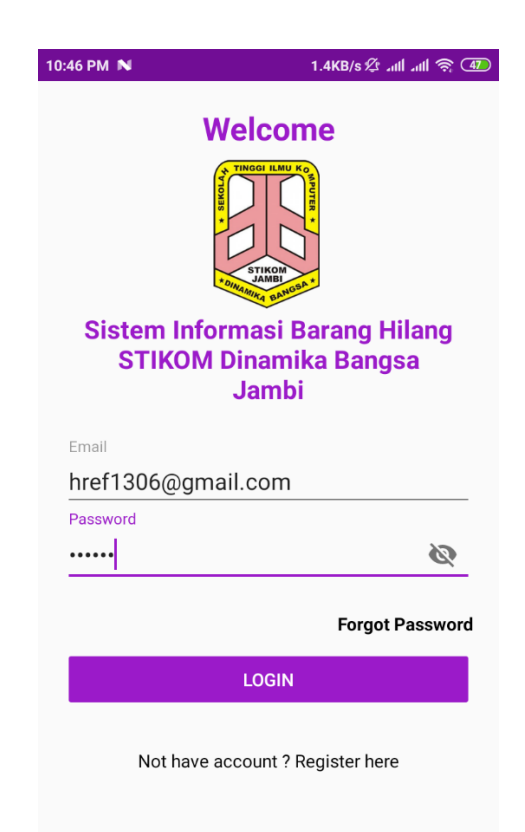

**Gambar 5.1 Tampilan Halaman** *Login*

2. Tampilan Halaman Registrasi

Tampilan halaman registrasi pengguna merupakan implementasi dari rancangan halaman registrasi pada gambar 4.13 sedangkan listing programnya ada pada lampiran. Tampilan sistemnya dapat dilihat pada Gambar 5.2 dibawah ini:

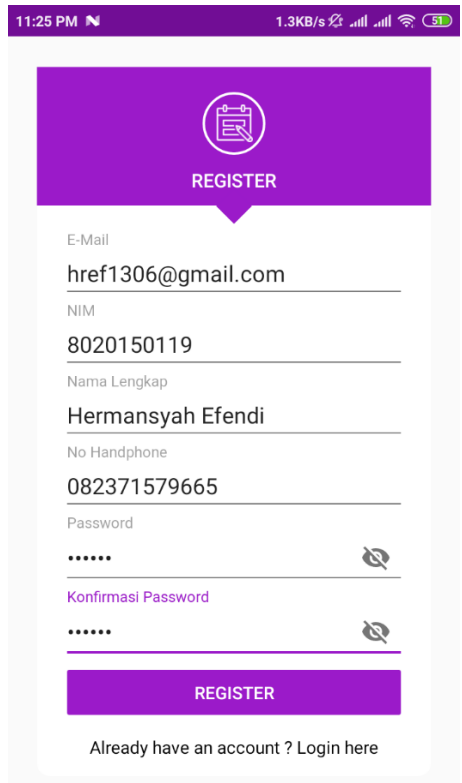

**Gambar 5.2 Tampilan Halaman Registrasi**

3. Tampilan Halaman Utama

Tampilan halaman utama merupakan implementasi dari rancangan halaman utama pada gambar 4.14 sedangkan listing programnya ada pada lampiran. Tampilan sistemnya dapat dilihat pada Gambar 5.3 dibawah ini:

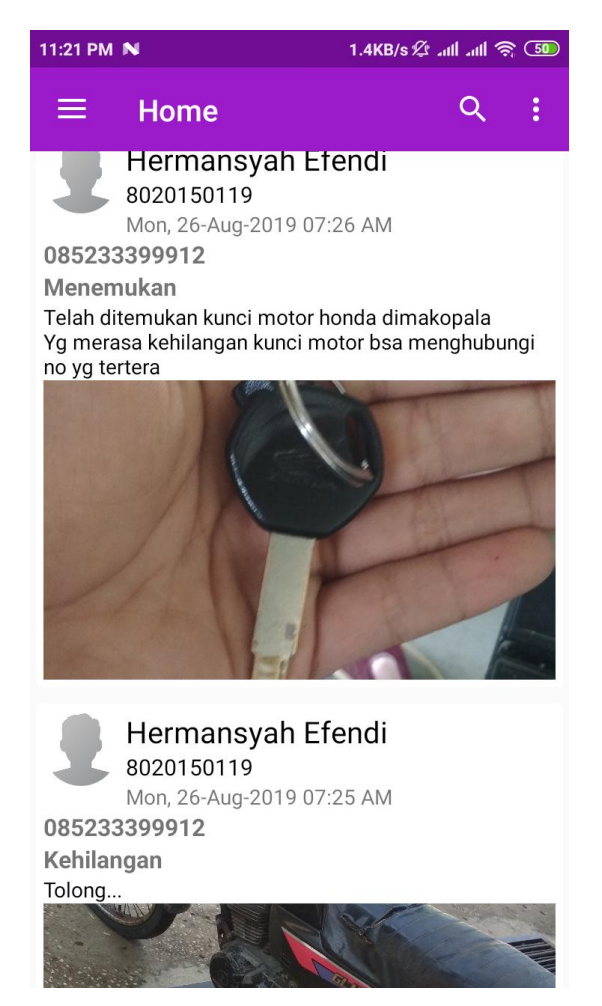

**Gambar 5.3 Tampilan Halaman Utama**

4. Tampilan Halaman Lapor

Tampilan halaman lapor merupakan implementasi dari rancangan halaman

Lapor pada gambar 4.15 sedangkan listing programnya ada pada lampiran.

Tampilan sistemnya dapat dilihat pada Gambar 5.4 dibawah ini:

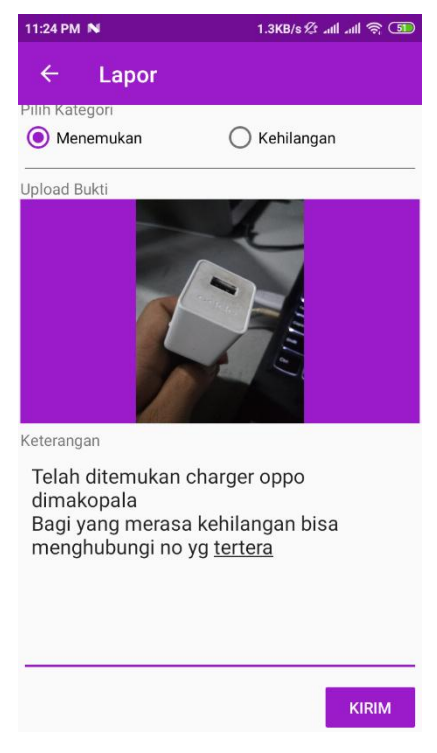

#### **Gambar 5.4 Tampilan Halaman Lapor**

5. Tampilan Halaman Mengelola *Profile*

Tampilan mengelola *profile* merupakan implementasi dari rancangan halaman *profile* pada gambar 4.16 sedangkan listing programnya ada pada lampiran. Tampilan sistemnya dapat dilihat pada Gambar 5.6 dibawah ini:

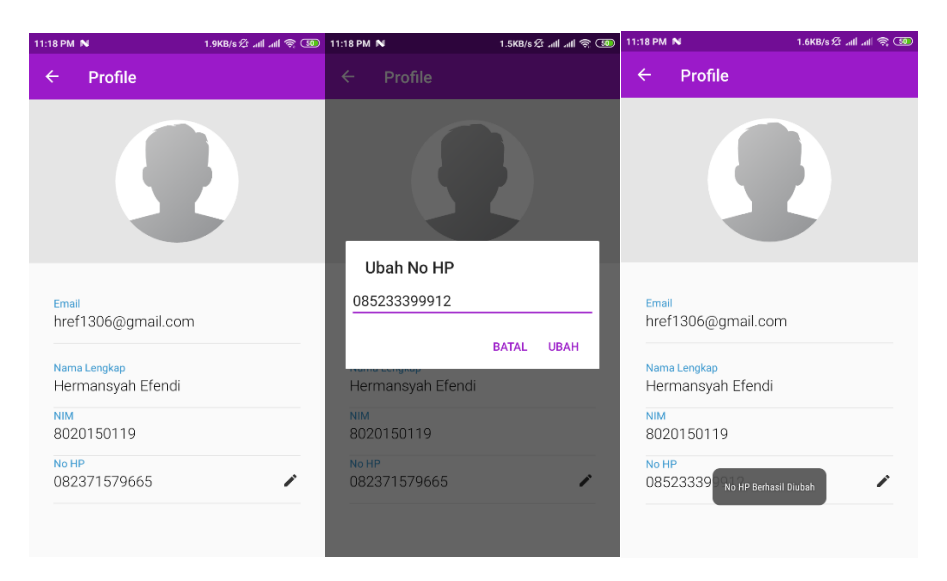

**Gambar 5.5 Tampilan Halaman Mengelola** *Profile*

6. Tampilan Halaman *Login Admin*

Tampilan halaman *login admin* merupakan implementasi dari rancangan halaman *login admin* pada gambar 4.17 sedangkan listing programnya ada pada lampiran. Tampilan sistemnya dapat dilihat pada Gambar 5.6 dibawah ini:

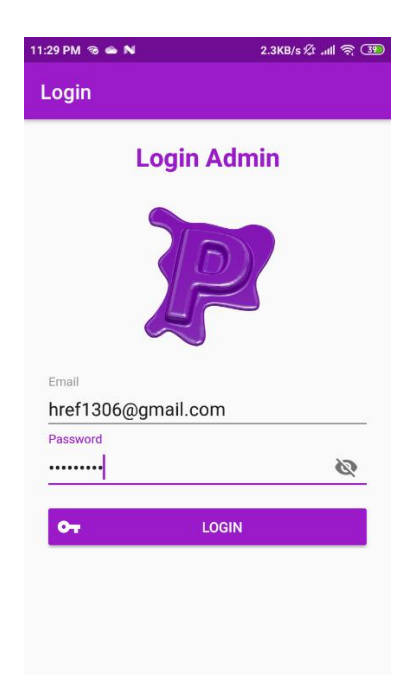

## **Gambar 5.6 Tampilan Halaman** *Login Admin*

7. Tampilan Halaman Utama *Admin*

Tampilan halaman utama *admin* merupakan implementasi dari rancangan halaman utama pada gambar 4.18 sedangkan listing programnya ada pada lampiran. Tampilan sistemnya dapat dilihat pada Gambar 5.7 dibawah ini:

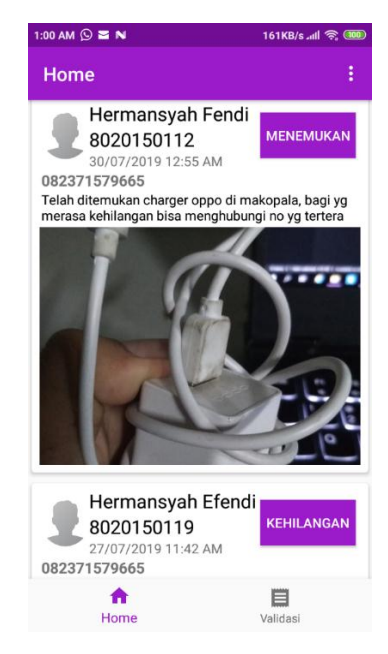

## **Gambar 5.7 Tampilan Halaman Utama** *Admin*

8. Tampilan Halaman Validasi dan Konformasi Laporan

Tampilan halaman validasi dan konfirmasi merupakan implementasi dari rancangan halaman utama pada gambar 4.19 sedangkan listing programnya ada pada lampiran. Tampilan sistemnya dapat dilihat pada Gambar 5.8 dibawah ini:

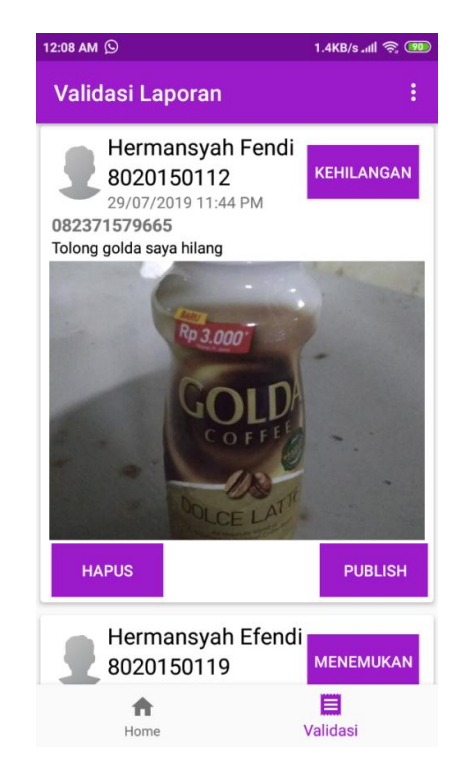

**Gambar 5.8 Tampilan Halaman Validasi dan Konfirmasi Laporan**

## **5.2. PENGUJIAN SISTEM**

Untuk mengetahui keberhasilan dari implementasi sistem yang telah dilakukan, maka penulis melakukan tahap pengujian terhadap sistem, dan kemudian dilanjutkan dengan pilihan menu yang terdapat pada sistem secara keseluruhan.

Untuk menguji sistem ini diperlukan koneksi internet, Android Studio, dan sebuah *Smartphone*. Dalam hal tersebut penulis menggunakan *Android Studio* 3.4.1, dan *Smartphone* Xiaomi. Setelah perangkat tersebut diinstal kedalam komputer barulah sistem dapat dijalankan dan diuji dengan program *Android Studio*, dan Menjalakan pengujian pada Smartphone.

1. Pengujian halaman *login*

Pada tahap ini, dilakukan pengujian pada halaman login untuk mengetahui apakah proses login berjalan dengan baik atau tidak. Hasil pengujian pada halaman login dapat dilihat pada Tabel 5.1 :

| <b>Modul</b><br>yang<br>diuji | <b>Prosedur</b><br>pengujian                                                                                              | <b>Masukkan</b>                        | <b>Keluaran</b><br>yang<br>diharapkan                                                             | <b>Hasil</b><br>yang<br>didapat                                                                   | <b>Kesim</b><br>pulan |
|-------------------------------|----------------------------------------------------------------------------------------------------|----------------------------------------|---------------------------------------------------------------------------------------------------|---------------------------------------------------------------------------------------------------|-----------------------|
| Login                         | • Masuk ke<br>halaman login<br>• Masukkan<br>email &<br>password<br>Klik tombol<br>login                                  | Email,<br>password,<br>tombol<br>login | pengguna<br>dapat masuk<br>ke sistem<br>dan<br>mendapatka<br>n hak akses<br>sebagai<br>pengguna   | penggun<br>a masuk<br>ke sistem<br>dan<br>mendapa<br>tkan hak<br>akses<br>sebagai<br>penggun<br>a | Sesuai                |
| <b>Modul</b><br>yang<br>diuji | <b>Prosedur</b><br>pengujian                                                                                              | <b>Masukkan</b>                        | <b>Keluaran</b><br>yang<br>diharapkan                                                             | <b>Hasil</b><br>yang<br>didapat                                                                   | <b>Kesim</b><br>pulan |
| Login                         | Masuk ke<br>$\bullet$<br>halaman<br>login<br>Masukkan<br>$\bullet$<br>email atau<br>password<br>yang salah<br>Klik tombol | email,<br>password,<br>tombol<br>login | Menampilk<br>an pesan<br>error,<br>bahwa<br>email atau<br>password<br>yang<br>dimasukkan<br>salah | Menamp<br>ilkan<br>pesan<br>error,<br>bahwa<br>email<br>atau<br>passwor<br>$d$ yang               | Sesuai                |

**Tabel 5.1 Pengujian Halaman Login**

2. Pengujian halaman registrasi

Pada tahap ini, dilakukan pengujian pada halaman registrasi untuk mengetahui apakah proses registrasi berjalan dengan baik atau tidak. Hasil pengujian pada halaman registrasi dapat dilihat pada Tabel 5.2 :

| <b>Modul</b><br>yang<br>diuji  | <b>Prosedur</b><br>pengujian  | <b>Masukkan</b>     | <b>Keluaran</b><br>yang<br>diharapk<br>an | <b>Hasil</b><br>yang<br>didapat | <b>Kesim</b><br>pulan |
|--------------------------------|-------------------------------|---------------------|-------------------------------------------|---------------------------------|-----------------------|
| Registr<br>asi                 | $\bullet$ Masuk ke<br>halaman | email, nim,<br>nama | Pemberita<br>huan                         | Pemberit<br>ahuan               | Sesuai                |
|                                | registrasi                    | lengkap, no         | berhasil                                  | berhasil                        |                       |
|                                | • Masukkan                    | hp,                 | dan                                       | dan User                        |                       |
|                                | email                         | password            | pengguna                                  | dapat                           |                       |
|                                | • Masukkan                    | Konfirmasi          | dapat                                     | masuk ke                        |                       |
|                                | nim                           | password,           | masuk ke                                  | sistem.                         |                       |
|                                | Masukkan                      | tombol              | sistem.                                   |                                 |                       |
|                                | nama                          | Daftar              |                                           |                                 |                       |
|                                | lengkap                       |                     |                                           |                                 |                       |
|                                | • Masukkan                    |                     |                                           |                                 |                       |
|                                | no hp                         |                     |                                           |                                 |                       |
|                                | • Masukkan                    |                     |                                           |                                 |                       |
|                                | password<br>• Masukkan        |                     |                                           |                                 |                       |
|                                | konfirmasi                    |                     |                                           |                                 |                       |
|                                | password                      |                     |                                           |                                 |                       |
| <b>Modul</b><br>yang di<br>uji | <b>Prosedur</b><br>pengujian  | <b>Masukkan</b>     | <b>Keluaran</b><br>yang<br>diharapk<br>an | <b>Hasil</b><br>yang<br>didapat | <b>Kesim</b><br>pulan |
| Registr                        | • Masuk ke                    | Username,p          | Menampil                                  | Menamp                          | Sesuai                |
| asi                            | halaman                       | asswordKon          | kan pesan                                 | ilkan                           |                       |
|                                | Daftar User                   | firmasi             | error, bahw                               | pesan                           |                       |
|                                | • Masukkan                    | password,<br>tombol | a<br>Password                             | error, bah                      |                       |
|                                | username                      | Daftar              | dan                                       | wa<br>Passwor                   |                       |
|                                | • Masukkan                    |                     |                                           |                                 |                       |
|                                | Password                      |                     | password                                  | d dan                           |                       |

**Tabel 5.2 Pengujian Halaman Registrasi**

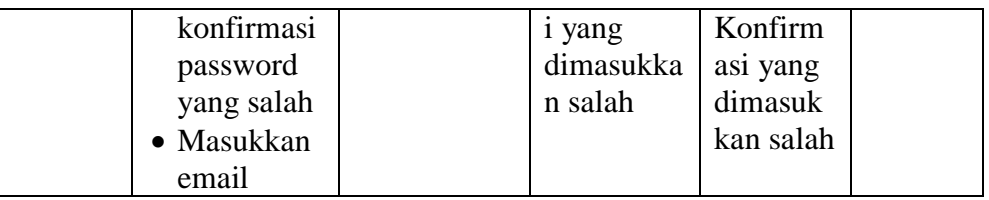

# 3. Pengujian Halaman Utama

Pada tahap ini, dilakukan pengujian pada halaman Halaman Utama untuk mengetahui apakah proses Halaman Utama berjalan dengan baik atau tidak. Hasil pengujian pada Halaman Utama dapat dilihat pada Tabel 5.3 :

**Tabel 5.3 Pengujian Halaman Utama**

| <b>Modul</b><br>yang<br>diuji | <b>Prosedur</b><br>pengujian                                                                                                 | <b>Masukkan</b>                        | <b>Keluaran</b><br>yang<br>diharapkan                                                             | <b>Hasil</b><br>yang<br>didapat                                                                           | <b>Kesimp</b><br>ulan |
|-------------------------------|----------------------------------------------------------------------------------------------------|----------------------------------------|---------------------------------------------------------------------------------------------------|----------------------------------------------------------------------------------------------------|-----------------------|
| Halama<br>n<br>Utama          | $\bullet$ Masuk<br>ke<br>halaman<br>login<br>$\bullet$ Masukk<br>an<br>email &<br>passwor<br>d<br>Klik<br>tombol<br>login    | Email,<br>password,<br>tombol<br>login | <b>Sistem</b><br>menampilka<br>n Halaman<br>Utama                                                 | <b>Sistem</b><br>menampi<br>lkan<br>Halaman<br>Utama                                                      | Sesuai                |
| Halama<br>n<br>Utama          | Masuk<br>$\bullet$<br>ke<br>halaman<br>login<br>$\bullet$ Masukk<br>an<br>email &<br>passwor<br>d<br>Klik<br>tombol<br>login | Email,<br>password,<br>tombol<br>login | Menampilk<br>an pesan<br>error,<br>bahwa<br>email atau<br>password<br>yang<br>dimasukkan<br>salah | Menamp<br>ilkan<br>pesan<br>error,<br>bahwa<br>email<br>atau<br>passwor<br>d yang<br>dimasuk<br>kan salah | Sesuai                |

4. Pengujian Halaman Lapor

Pada tahap ini, dilakukan pengujian pada halaman Lapor untuk mengetahui apakah proses pengiriman laporan berjalan dengan baik atau tidak. Hasil pengujian dapat dilihat pada Tabel 5.4 :

| <b>Modul</b><br>yang<br>diuji | <b>Prosedur</b><br>pengujian                                                                 | <b>Masukkan</b>                                                                             | <b>Keluaran</b><br>yang<br>diharapkan      | <b>Hasil</b><br>yang<br>didapat            | <b>Kesim</b><br>pulan |
|-------------------------------|----------------------------------------------------------------------------------------------|---------------------------------------------------------------------------------------------|--------------------------------------------|--------------------------------------------|-----------------------|
| Halaman<br>Lapor              | • Berada<br>dihalam<br>an<br>utama<br>Meneka<br>n<br>tombol<br>lapor                         | Judul,<br>upload<br>image<br>sebagai<br>bukti,<br>keterangan<br>lengkap,<br>tombol<br>Lapor | Laporan<br>berhasil<br>dikirim ke<br>admin | Laporan<br>berhasil<br>dikirim<br>ke admin | Sesuai                |
| Halaman<br>Lapor              | Berada<br>$\bullet$<br>dihalam<br>an<br>utama<br>Meneka<br>$\bullet$<br>n<br>tombol<br>lapor | Judul,<br>upload<br>image<br>sebagai<br>bukti,<br>keterangan<br>lengkap,<br>tombol<br>Lapor | Menampilk<br>an pesan<br>kesalahan         | Menamp<br>ilkan<br>pesan<br>kesalaha<br>n  | Sesuai                |

**Tabel 5.4 Pengujian Halaman Lapor**

## 5. Pengujian Halaman Mengelola *Profile*

Pada tahap ini, dilakukan pengujian pada halaman *profile* untuk mengetahui apakah proses pengelolaan *profile* berjalan dengan baik atau tidak. Hasil pengujian dilihat pada Tabel 5.5 :

| <b>Modul</b><br>yang di<br>uji | <b>Prosedur</b><br>pengujian | <b>Masukkan</b> | Keluaran<br>yang<br>diharapkan | <b>Hasil</b><br>yang<br>didapat | <b>Kesim</b><br>pulan |
|--------------------------------|------------------------------|-----------------|--------------------------------|---------------------------------|-----------------------|
| Mengelo                        | $\bullet$ Masuk              | No HP yang      | No HP                          | No HP                           | Sesuai                |
| la                             | ke                           | baru            | berhasil                       | berhasil                        |                       |
| Profile                        | halaman<br>Profile           |                 | diubah                         | diubah                          |                       |
|                                | $\bullet$ Meneka             |                 |                                |                                 |                       |
|                                | n                            |                 |                                |                                 |                       |
|                                | tombol                       |                 |                                |                                 |                       |
|                                | Ubah                         |                 |                                |                                 |                       |
|                                | No HP                        |                 |                                |                                 |                       |

**Tabel 5.5 Pengujian Halaman Mengelola** *Profile*

# 6. Pengujian Halaman *Login Admin*

Pada tahap ini, dilakukan pengujian pada halaman *login admin* untuk mengetahui apakah proses *login admin* berjalan dengan baik atau tidak. Hasil pengujian pada halaman Tracking dapat dilihat pada Tabel 5.6 :

**Tabel 5.6 Pengujian Halaman** *Login Admin*

| <b>Modul</b><br>yang<br>diuji | <b>Prosedur</b><br>pengujian                                                                                                    | <b>Masukkan</b>                        | <b>Keluaran</b><br>yang<br>diharapkan                                                         | <b>Hasil</b><br>yang<br>didapat                                                        | <b>Kesim</b><br>pulan |
|-------------------------------|----------------------------------------------------------------------------------------------------|----------------------------------------|-----------------------------------------------------------------------------------------------|----------------------------------------------------------------------------------------|-----------------------|
| Login<br>admin                | $\bullet$ Masuk<br>ke<br>halaman<br>login<br>$\bullet$ Masukk<br>an <i>email</i><br>&<br>passwor<br>d<br>Klik<br>tombol<br>login | Email,<br>password,<br>tombol<br>login | <i>admin</i> dapat<br>masuk ke<br>sistem dan<br>mendapatka<br>n hak akses<br>sebagai<br>admin | admin<br>masuk ke<br>sistem<br>dan<br>mendapa<br>tkan hak<br>akses<br>sebagai<br>admin | Sesuai                |

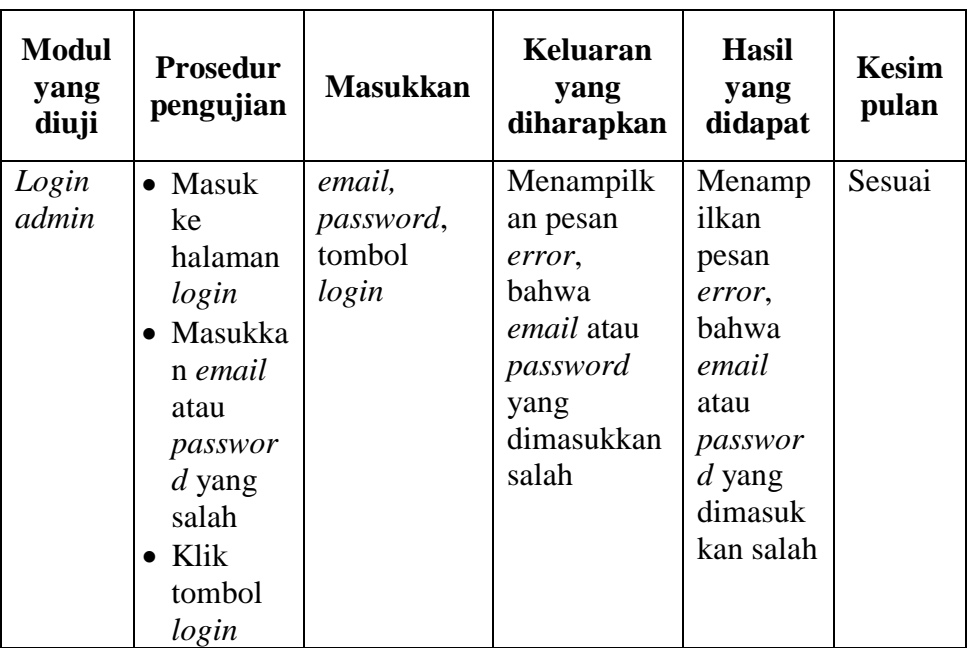

# 7. Pengujian Halaman Utama *Admin*

Pada tahap ini, dilakukan pengujian pada halaman Halaman Utama untuk mengetahui apakah proses Halaman Utama berjalan dengan baik atau tidak. Hasil pengujian pada Halaman Utama dapat dilihat pada Tabel 5.7 :

| <b>Modul</b><br>yang<br>diuji | <b>Prosedur</b><br>pengujian                                                                                                    | <b>Masukkan</b>                        | Keluaran<br>yang<br>diharapkan                      | <b>Hasil</b><br>yang<br>didapat                               | <b>Kesim</b><br>pulan |
|-------------------------------|----------------------------------------------------------------------------------------------------|----------------------------------------|-----------------------------------------------------|---------------------------------------------------------------|-----------------------|
| Halama<br>n<br>Utama<br>admin | $\bullet$ Masuk<br>ke<br>halaman<br>login<br>$\bullet$ Masukk<br>an <i>email</i><br>&<br>passwor<br>d<br>Klik<br>tombol<br>login | Email,<br>password,<br>tombol<br>login | Sistem<br>menampilka<br>n Halaman<br>Utama<br>admin | <b>Sistem</b><br>menampil<br>kan<br>Halaman<br>Utama<br>admin | Sesuai                |

**Tabel 5.7 Pengujian Halaman Utama** *Admin*

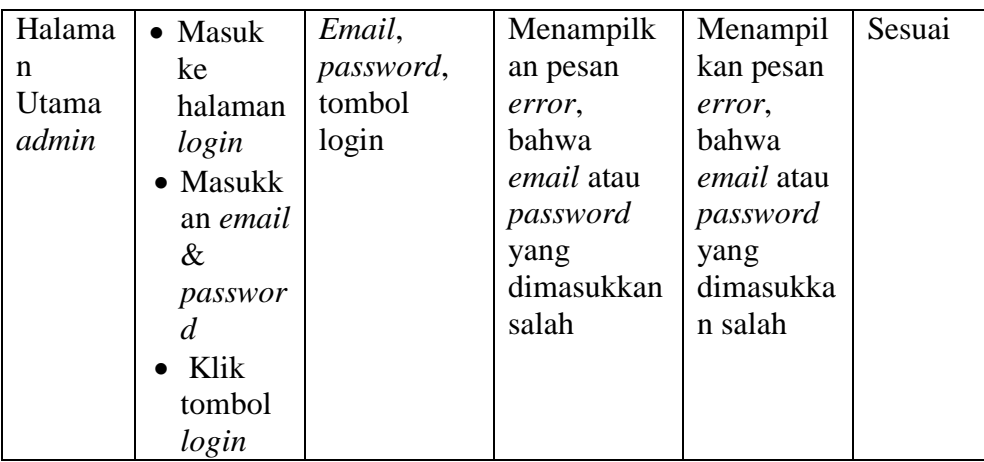

8. Pengujian Halaman Validasi dan Konfirmasi Laporan Pada tahap ini, dilakukan pengujian pada halaman Validasi Laporan untuk mengetahui apakah proses validasi dan konfirmasi laporan berjalan dengan baik atau tidak. Hasil pengujian pada Halaman Utama dapat dilihat pada Tabel 5.8 :

**Tabel 5.8 Pengujian Halaman Validasi dan Konfirmasi Laporan**

| <b>Modul</b><br>yang<br>di uji | <b>Prosedur</b><br>pengujian | <b>Masukkan</b> | <b>Keluaran</b><br>yang<br>diharapkan | <b>Hasil</b><br>yang<br>didapat | <b>Kesim</b><br>pulan |
|--------------------------------|------------------------------|-----------------|---------------------------------------|---------------------------------|-----------------------|
| Halama                         | Masuk                        | Menekan         | Sistem                                | Sistem                          | Sesuai                |
| n                              | ke                           | tombol          | menampilka                            | menampil                        |                       |
| Validas                        | halaman                      | publish         | n dialog                              | kan dialog                      |                       |
| i dan                          | validasi                     |                 | Laporan                               | Laporan                         |                       |
| Konfir                         | laporan                      |                 | berhasil                              | berhasil                        |                       |
| masi                           | Validasi                     |                 | dikirim ke                            | dikirim ke                      |                       |
| Lapora                         | laporan                      |                 | Halaman                               | Halaman                         |                       |
| n                              | apakah                       |                 | Utama                                 | Utama                           |                       |
|                                | layak                        |                 |                                       |                                 |                       |
|                                | untuk                        |                 |                                       |                                 |                       |
|                                | dikonfir                     |                 |                                       |                                 |                       |
|                                | masi                         |                 |                                       |                                 |                       |
| Halama                         | <b>Masuk</b>                 | Menekan         | Menampilk                             | Menampil                        | Sesuai                |
| n                              | ke                           | tombol          | an dialog                             | kan dialog                      |                       |
| Validas                        | halaman                      | hapus           | Laporan                               | Laporan                         |                       |
| i dan                          | validasi                     |                 | gagal                                 | gagal                           |                       |
| Konfir                         | laporan                      |                 | validasi dan                          | validasi                        |                       |

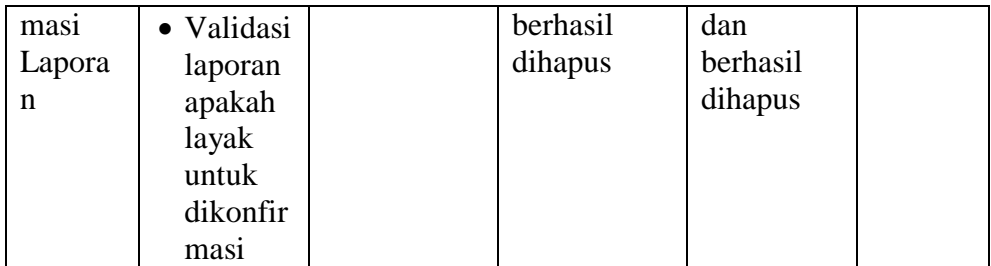

### **5.3. ANALISIS HASIL**

Berdasarkan hasil implementasi dan pengujian yang telah dilakukan terhadap sistem/perangkat lunak, maka analisis hasil yag dapat dicapai adalah sebagai berikut:

#### **5.3.1. Kelebihan Aplikasi**

Aplikasi baru yang dirancang ini setidaknya memiliki kelebihan yaitu sebagai berikut :

- 1. Mudah dioperasikan karena rancangan dari setiap tampilan dirancang secara *user friendly* atau mudah dimengerti.
- 2. Dapat digunakan oleh pengguna dimana saja karena aplikasi ini berjalan di *Smartphone* yang bersistem operasi Android.

#### **5.3.2. Kekurangan Aplikasi**

Aplikasi yang baru dirancang ini tidak luput dari kekurangan, adapun kekurangan dari sistem yang baru ini ialah sebagai berikut :

1. Pada saat aplikasi ini berjalan harus menggunakan jaringan yang stabil karena pada Halaman Utama terdapat *form image* yang harus di *load* tiap kali dijalankan.

- 2. Aplikasi ini belum ada fitur notifikasi konfirmasi laporan, jadi pengguna harus mengecek secara manual
- 3. Aplikasi ini belum *support multi platform.*
- 4. Aplikasi ini belum ada fitur *filter* berdasarkan judul kategori.
- 5. Aplikasi ini belum ada fitur verifikasi NIM untuk mahasiswa STIKOM DB JAMBI.